# **Participant & Guardian**

# Register Online for the Kids Heart Challenge

Create your own web page to raise lifesaving donations. Register today and join your school's team. It's easy!

### **Find your child's school and sign up.**

**1**

**2**

Go to heart.org/kidsheartchallenge or search **Kids Heart Challenge** in your app store and download the app. Type in your school name. When you see your school, click **"Sign Up"** under your school's listing.

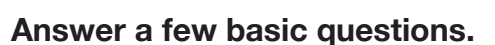

The screens will guide you through questions about whether you participated last year, what your fundraising goal is, and what your basic contact information is (if we don't already have it). Plus you'll have a chance to kick things off by making a donation to the Kids Heart Challenge.

If you participated last year but forgot your password, follow the directions to quickly reset it.

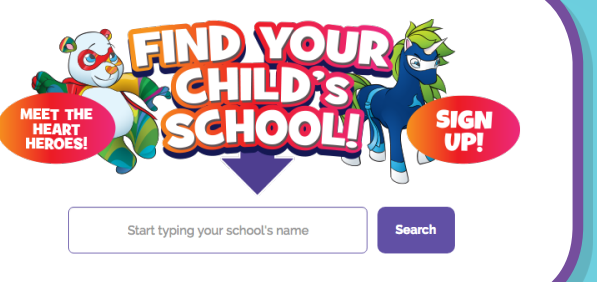

## **Sign UP**

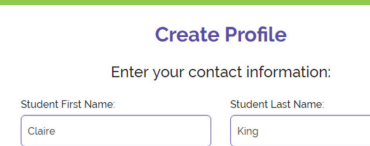

# **Create your login. 3 Create your login.** Almost done.

You'll be able to use this login next year, so choose a username and password that you'll remember. Just to be sure, write it down and tuck it away in a safe place.

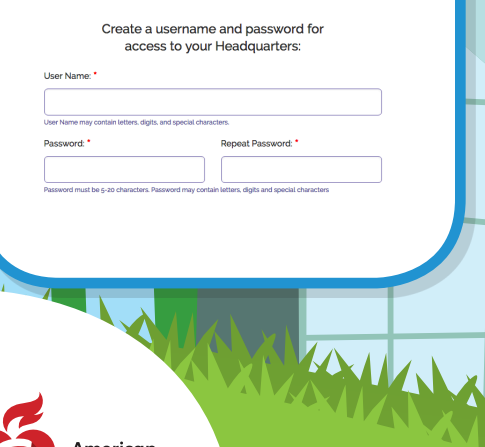

Heart -<br>ssociation.

#### **Almost done.**

All that's left is to choose a t-shirt size (if you raise more than \$50, you'll earn one!) and a heart-happy challenge. Then review the participation waiver with your parent or guardian and click **"Yes, I agree"** to accept it.

#### Answer a few questions

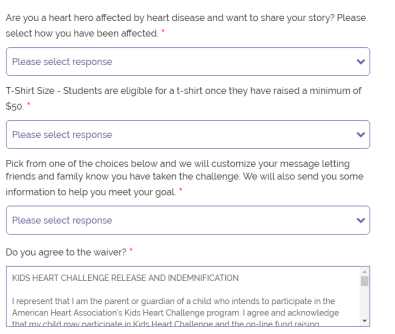

### **You're registered!**

You'll see a pop-up message to let you know that your fundraising page is ready. You can personalize your page, add photos, email donors, check your progress, and share why you're excited about the Kids Heart Challenge.

If you added your own donation during the page setup process, a screen asking for payment information will appear. A parent or guardian must fill in these boxes. Thanks for jump-starting the fundraising!

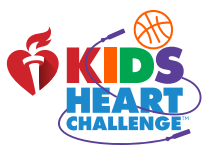

Yes, lagree  $\Big\}$